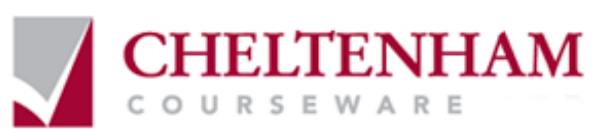

# **ECDL ® Syllabus Five**

# **Module Four Spreadsheets**

**Windows Vista & Microsoft Office 2007 Edition** 

# **A FIRST LOOK AT EXCEL**

- Starting the Excel program
- What is the Acti ve Cell?
- The Excel cell referenci ng system
- Entering numbers and text
- Default text and number alignment
- Adding a column of numbers
- Wor ksheets and Wor kbooks
- Saving a workbook
- Closing a workbook
- Creating a new wor kbook
- Opening a wor kbook
- Switching between wor kbooks
- Saving a workbook using another name
- Saving a workbook using a different file type

### **HELP**

- Getting help
- Searchi ng for Help
- The Help 'Table of C ontents'
- Printing a Help topic
- Alt key help

### **SELECTION TECHNIQUES**

- Why are sel ection techniques important?
- Selecting a cell
- Selecting a range of connecti ng cells
- Selecting a range of non-connecti ng cells
- Selecting the entire wor ksheet
- Selecting a row
- Selecting a range of connecti ng rows
- Selecting a range of non-connected rows
- Selecting a column
- Selecting a range of connecting columns
- Selecting a range of non-connecti ng columns
- Good practice when creating of editing lists

## **MANIPULATING ROW S AND COLUMNS**

- Inserting rows into a wor ksheet
- Inserting col umns into a wor ksheet
- Deleting rows within a wor ksheet
- Deleting columns within a wor ksheet
- Modifying column widths
- Modifying column widths using 'drag and drop'
- Automaticall y resizing the col umn width to fit contents
- Modifying row heights

### **COPYING, MOVING AND DELETING**

- Copying a cell or range contents within a workbook.
- Deleting cell contents
- Moving the contents of a cell or range within a wor kbook
- Editing cell content
- Undo and Redo
- Copying the contents of a cell or range between wor ksheets (within the same wor kbook)
- Moving the contents of a cell or range between wor ksheets (within the same wor kbook)
- Moving the contents of a cell or range between wor ksheets (in different wor kbooks)
- Copying the contents of a cell or range between wor ksheets (in different wor kbooks)
- AutoFill
- Sorting a cell range

#### **SEARCHING**

Searchi ng and repl acing data

### **MANIPULATING W ORKSHEETS**

- Switching between wor ksheets
- Renaming a worksheet
- Good practice with naming wor ksheets
- Inserting a new worksheet
- Deleting a wor ksheet
- Copying a wor ksheet within a workbook
- Moving a wor ksheet within a wor kbook
- Copying or moving wor ksheets between wor kbooks

### **FONT FORMATTING**

- Font type
- Font size
- Bold, italic, underline formatting
- Cell border formatting
- Formatting the background col our
- Formatting the font colour

# **ALIGNMENT FORMATTING**

- Aligning contents in a cell range
- Centring a titl e over a cell range
- Cell orientation
- Text wrapping
- Format pai nter

### **NUMBER FORMATTING**

- Number for mats
- Decimal point displ ay
- Appl ying and r emoving comma styl e for matting (to indicate thousands)
- Currency symbol
- Date styles
- **Percentages**
- Appl ying Percentage formatting to a cell or range

#### **FREEZING ROW AND COLUMN TITLES**

• Techniques for freezing row and column titles

#### **FORMULAS**

- Creating formulas
- Good Practice: The easy way to create formulas
- Copying for mulas
- Operators
- Formula error messages

### **RELATIVE & ABSOLUTE CELL REFER ENCING**

- Relative cell referencing within formulas
- Absolute cell referencing within for mulas

#### **FUNCTIONS**

- What is a function?
- Common functions
- Sum function
- Average functi on
- Max function
- Min functi on
- Count function
- The COUNTA functi on
- The COUNTBLANK function
- What are 'IF functions'?
- Using the IF function

# **USING CHARTS**

- Inserting a column chart
- Inserting a line chart
- Inserting a bar chart<br>• Inserting a pie chart
- Inserting a pie chart
- Resizing a chart
- Deleting a chart
- Chart title or labels
- Chart background colour
- Changing the column, bar, line or pie slice colours in a chart
- Modifying the legend fill col our
- Changing the chart type
- Modifying charts using the Layout tab
- Copying and moving charts withi n a worksheet
- Copying and moving charts between wor ksheets
- Copying and moving charts between wor kbooks

#### **CUSTOMISING EXCEL**

- Modifying basic Excel options
- Minimising the Ribbon
- AutoC orrect options

### **W ORKSHEET SETUP**

- Wor ksheet margins
- Wor ksheet orientation
- Wor ksheet page size
- Headers and footers
- Header and footer fields
- Scaling your wor ksheet to fit a page(s)

### **PREPARING TO PRINT A W ORKSHEET**

- Visuall y check your calcul ations
- Displaying gridlines when printing
- Printing titles on ever y page when printing
- Printing the Excel r ow and column headings
- Spell checking
- Previ ewi ng a wor ksheet
- Comparing workbooks side by si de
- Zooming the view
- Printing opti ons